# BATTAGLIA NAVALE 2

# **Adatto a sviluppare le capacità di lettura**

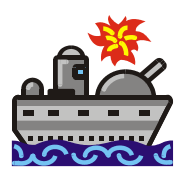

*Collana di programmi educativi su personal computer per facilitare l'apprendimento* 

**AZIENDA USL CITTÀ DI BOLOGNA** 

Centro Regionale per le Disabilità Linguistiche e Cognitive in Età Evolutiva

**ANASTASIS**  Bologna

**ASPHI** 

Avviamento e Sviluppo di Progetti per ridurre l'Handicap mediante l'Informatica

La confezione contiene:

- Questo manuale
- Foglio istruzioni installazione
- Il CD Rom di installazione

Marchi registrati dai rispettivi costruttori

Bologna – Settembre 2007 TUTTI I DIRITTI SONO RISERVATI

# **INDICE**

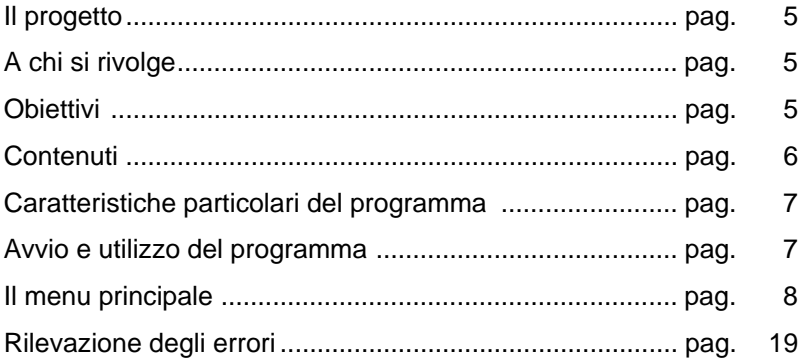

# **IL PROGETTO**

Il progetto prevede la realizzazione di una collana di programmi didattici su personal computer per facilitare l'apprendimento in bambini di età compresa tra i cinque e i quattordici anni.

In particolare questo programma rientra in un percorso didattico alla cui realizzazione collaborano:

- il "Centro Regionale per le Disabilità Linguistiche e Cognitive in Età Evolutiva" dell'Azienda USL Città di Bologna, che attraverso il proprio personale tecnico fornisce le competenze psicopedagogiche e logopediche;
- la cooperativa ANASTASIS, responsabile della realizzazione informatica;
- l'A.S.P.H.I. (Associazione per lo Sviluppo di Progetti Informatici per gli Handicappati), coordinatrice del progetto.

# **A CHI SI RIVOLGE**

Il programma si rivolge a bambini che incontrano difficoltà nella lettura e a quelli che fanno errori ortografici in compiti di scrittura.

# **OBIETTIVI**

Obiettivo del programma è quello di sviluppare un certo grado di automatismo e velocità di lettura e di allargare il lessico mentale ortografizzato del bambino. In particolare si intende:

potenziare la capacità di discriminazione visiva e stimolare il bambino a generare ipotesi sulle lettere mancanti all'interno di parole;

sollecitare il ricorso alla memoria visiva in un compito di riconoscimento di parole e non parole;

stimolare l'uso di strategie visive e semantiche nell'identificazione di parole come unità, all'interno di un continuum grafico.

# **CONTENUTI**

Il programma prevede che vengano affondate navi, di diverse dimensioni, contrassegnate da lettere o sillabe che formano parole di varia lunghezza.

Per poter procedere nel gioco, il bambino deve rispondere a domande relative a tre tipi di esercizi:

- 1) completamento di parole in cui sono state omesse delle lettere;
- 2) riconoscimento rapido di una parola, non parola o sillaba presentata all'interno di una stringa di stimoli; il tempo di permanenza sullo schermo della stringa può essere variato in base alla difficoltà che il bambino incontra a processare il materiale presentato;
- 3) segmentazione di una frase, al cui interno sono stati tolti gli spazi tra le parole, nelle sue unità costituenti.

Il programma prevede inoltre che, per completare la parola corrispondente alla nave da affondare, il bambino abbia la possibilità di fare ipotesi sulle lettere e sulle sillabe mancanti, senza ricorrere alla risoluzione di un esercizio.

Tutti gli archivi di parole che costituiscono gli esercizi del programma possono essere modificati. È anche possibile inserire nuove liste di parole per costituire un numero potenzialmente infinito di nuovi esercizi.

# **CARATTERISTICHE PARTICOLARI DEL PROGRAMMA**

È possibile interrompere l'esecuzione del gioco, salvando la fotografia della partita in corso, per poi riprenderla successivamente dal punto esatto della sospensione (vedere i paragrafi *"Il menu principale - F10 INIZIA"* a pag 21 e *"Come uscire dal programma"* a pag. 22).

Il programma gestisce anche un contatore di punteggio, che viene incrementato ogni qualvolta venga risposto correttamente a un esercizio; il punteggio finale viene inserito in una classifica complessiva che mantiene i migliori dieci risultati con a fianco i nomi dei bambini che li hanno ottenuti.

# **AVVIO E UTILIZZO DEL PROGRAMMA**

L'installazione crea un'**icona** di "**Battaglia Navale 2**" sul *Desktop* che serve per avviare il programma.

In alternativa, troveremo il nome del programma nel *Menù Start* (Avvio), all'interno della cartella Programmi, nella sottocartella "*Anastasis*": in questo caso è sufficiente un clic sul nome del programma per avviarlo.

# **IL MENU PRINCIPALE**

Vediamo in dettaglio le opzioni presenti nel menu:

## **TIPO DI GIOCO**

È possibile giocare da soli, battersi contro il computer oppure con un compagno/giocatore.

Una volta selezionata la modalità desiderata, è necessario inserire il nome o i nomi dei giocatori, che in quest'ultimo caso si alterneranno al gioco. Il nome è indispensabile per poter registrare i dati relativi agli esercizi svolti da ciascun giocatore (vedi anche ARCHIVI), registrare i punteggi raggiunti nella classifica (vedi CLASSIFICA) e configurare eventualmente il profilo dell'utente, così che possa essere facilmente recuperato ed utilizzato durante una seduta successiva (vedi PROFILI).

Non vi è limite al numero degli utenti che è possibile inserire.

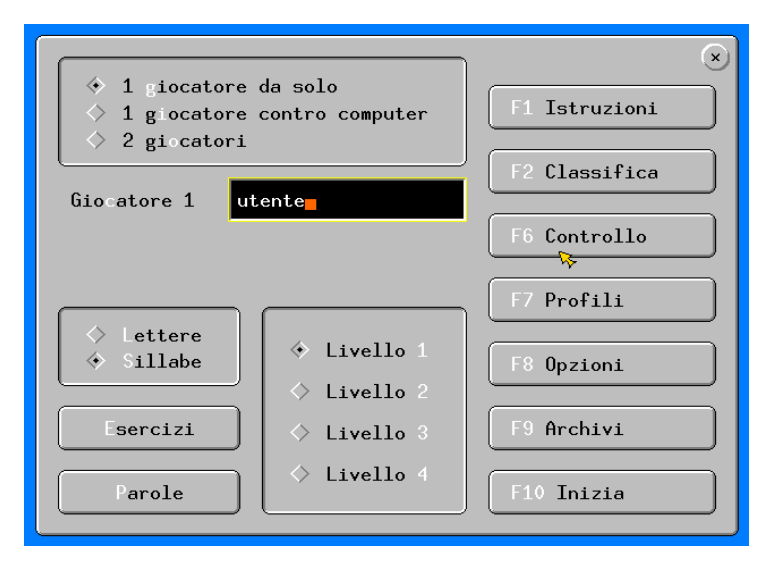

#### **LETTERE o SILLABE**

Si effettua la scelta sul tipo di segmentazione che si desidera avere per le parole riportate nelle navi nascoste nel campo di battaglia, se per singola lettera o per sillaba.

Come abbiamo visto al paragrafo "CONTENUTI" a pag. 6, quando una nave è già stata colpita ed in parte affondata, nella/e casella/e corrispondente/i alla parte di nave affondata viene visualizzato un segmento della parola nascosta nella nave: questo segmento può essere una lettera o una sillaba dell'intera parola e il giocatore può, in alternativa alla risoluzione di un esercizio appartenente alle tre tipologie previste, tentare il riconoscimento dell'intera parola nascosta nella nave oppure della lettera o della sillaba contenuta nell'ultima casella colpita.

## **ESERCIZI**

Il programma prevede tre differenti tipi di esercizi:

- completamento di parole in cui sono state omesse delle lettere (esercizi di tipo A);
- riconoscimento rapido di una parola, non parola o sillaba presentata all'interno di una stringa di stimoli (esercizi di tipo B);
- segmentazione di una frase, al cui interno sono stati tolti gli spazi tra le parole, nelle sue unità costituenti (esercizi di tipo C).

Attraverso questo bottone si accede all'ambiente di personalizza-zione degli esercizi, in cui è possibile selezionare il tipo o i tipi di esercizio da sottoporre all'utente e, per ogni tipologia, quale archivio di esercizi utilizzare.

È inoltre possibile modificare un esercizio esistente, eliminarlo oppure crearne uno nuovo, al fine di personalizzare ulteriormente il percorso didattico che si desidera affrontare con l'utente.

#### **PAROLE**

È possibile modificare l'archivio che contiene le parole "nascoste" nelle navi, così come creare un nuovo archivio di parole oppure cancellarne uno esistente.

A seconda di quanto scelto nella sezione LETTERE o SILLABE, viene qui mostrato l'elenco degli archivi di parole disponibili per la segmentazione selezionata.

#### **LIVELLI**

In questa sezione si definisce l'ampiezza del campo di battaglia, e di conseguenza il numero e le dimensioni delle navi e quindi il numero di esercizi da risolvere.

Sono previsti quattro differenti livelli:

- Livello 1: 40 caselle, 3 navi (1 da 3 caselle e 2 da 2 caselle);
- $\bullet$  Livello 2: 60 caselle, 6 navi (1 da 4 caselle, 2 da 3 e 3 da 2);
- Livello 3: 84 caselle, 10 navi (1 da 5 caselle, 2 da 4, 3 da 3 e 4 da 2);
- Livello 4: 160 caselle, 15 navi (1 da 6 caselle, 2 da 5, 3 da 4, 4 da 3 e 5 da 2).

Ad ogni casella occupata da una nave corrisponde un esercizio da risolvere; quando si colpisce una nave già in parte affondata, in alternativa alla risoluzione dell'esercizio è possibile tentare il riconoscimento dell'intera parola nascosta nella nave oppure della lettera o della sillaba contenuta nella casella colpita.

#### **F1 ISTRUZIONI**

Permette di visualizzare una piccola guida con alcune utili informazioni per navigare nei vari menu.

## **F2 CLASSIFICA**

Mostra i dieci migliori punteggi raggiunti, con accanto i nomi dei giocatori che li hanno conseguiti.

Selezionando la voce OPZIONI del menu principale (tasto funzionale [F8]) si accede ad un sottomenu nel quale è possibile disattivare il meccanismo dell'ingresso in classifica.

È inoltre possibile, sempre da questo sottomenu, eliminare i dati presenti in classifica ottenendone, in questo modo, l'azzeramento.

# **F6 CONTROLLO**

In alcuni casi (ad esempio con soggetti a limitata capacità motoria) è preferibile poter controllare il programma con una modalità di accesso diversa da quella tradizionale (per cui è necessario poter utilizzare in maniera completa la tastiera oppure saper maneggiare correttamente il puntatore del mouse).

Selezionando l'opzione "Controllo Esterno", viene visualizzata la lista dei parametri che è possibile impostare per personalizzare la modalità di controllo del programma nella fase di esercizio.

**Tastiera, Mouse, Jojstick** e pulsanti collegati alla porta **Seriale** del computer sono i dispositivi che possono essere utilizzati in modalità *Monotasto*, *Bitasto*, e *Direzionale*.

Se viene attivata la modalità **Monotasto** il controllo è effettuato tramite un solo tasto o pulsante; le possibili scelte vengono evidenziate attraverso una scansione temporizzata e la scelta è confermata dalla pressione del tasto o del pulsante.

Il tempo di scansione è regolabile con il parametro *Scansione automatica*, ed è possibile controllarne l'effetto anche nella finestra di test (che si attiva con la selezione del bottone [F2 Test] e dove la scansione a tempo è simulata dall'accensione del bottone [scan]).

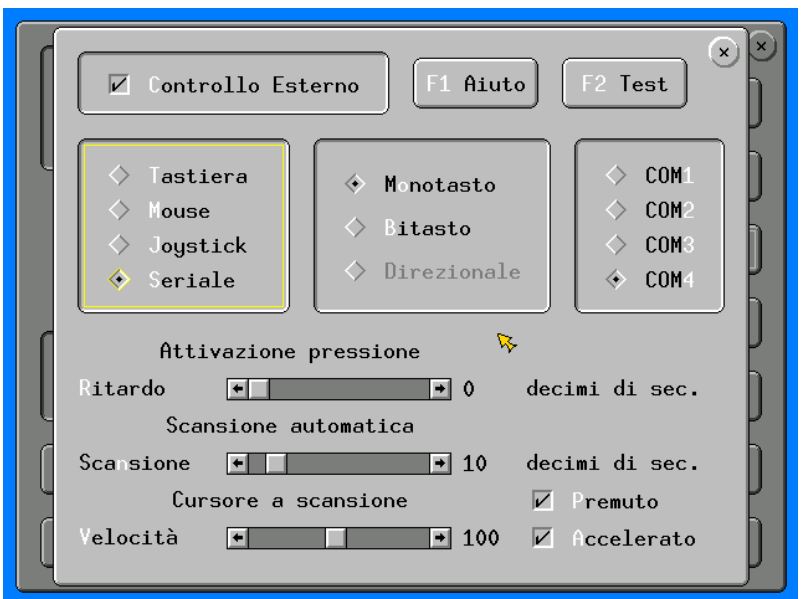

Se viene attivata la modalità **Bitasto** si hanno a disposizione due pulsanti; la scansione fra le scelte possibili è effettuata tramite pressioni successive del secondo tasto (si può così controllare la velocità di scansione aumentando o diminuendo la frequenza delle pressioni del tasto), mentre il primo tasto, come per la modalità monotasto, conferma la scelta.

Se viene attivata la modalità **Direzionale** si hanno a disposizione cinque tasti: per le quattro direzioni e di conferma.

A seconda della situazione, si potrà controllare il puntatore del mouse con i tasti direzionali oppure utilizzarli per selezionare direttamente l'elemento desiderato.

Nel sottomenu F6 CONTROLLO sono presenti altri parametri; vediamoli nel dettaglio:

#### **Attivazione pressione**

Regolando opportunamente il valore del ritardo di attivazione pressione è possibile aiutare quei soggetti che hanno dei particolari problemi di tremore, evitando che venga premuto un tasto involontariamente.

Si attiva infatti un controllo per cui i tasti di conferma e di scansione (quest'ultimo solo nella modalità bitasto) vengono attivati solo se rimangono premuti per l'intervallo di tempo voluto.

#### **Scansione automatica**

Nella modalità monotasto è possibile regolare la frequenza di scansione, ovvero il periodo di tempo in cui il puntatore automatico a scansione rimane fermo su un elemento per permetterne la selezione prima di passare all'elemento successivo.

## **Cursore a scansione**

Ci sono situazioni in cui la modalità a monotasto o bitasto è usata per simulare il movimento del mouse: una piccola freccia che ruota attorno al cursore del mouse permette di sceglierne la direzione, mentre ad ogni ciclo completo della freccia una simbologia diversa permette di simulare il "click" del mouse.

In questa modalità è possibile effettuare tre regolazioni:

- **Velocità**: imposta la velocità di movimento della freccia che ruota attorno al cursore per la selezione della direzione;
- **Premuto**: significa che per muovere il cursore del mouse occorre mantenere premuto il pulsante di selezione dopo averne selezionato la direzione; il cursore del mouse si ferma non appena viene rilasciato il pulsante di selezione;
- **Accelerato**: specifica che durante il movimento il cursore del mouse aumenta gradualmente la sua velocità.

#### **Selezione porta seriale**

Se come dispositivo esterno alternativo alla tastiera abbiamo scelto uno o più pulsanti collegati alla porta seriale del computer, viene visualizzata la sezione per la selezione della porta seriale a cui desideriamo collegare l'interfaccia per il pulsante o i pulsanti; è sufficiente selezionare la porta per abilitare l'interfaccia al funzionamento.

#### **Aiuto**

Visualizza una piccola guida sull'utilizzo dei dispositivi per il controllo esterno, in parte simile a quanto descritto in questa sezione ma anche contenente ulteriori informazioni.

#### **Test**

Con questa funzione è possibile verificare ogni impostazione del dispositivo per il controllo del programma alternativo alla tastiera.

Nel box visualizzato sono presenti, a seconda del dispositivo scelto, i bottoni necessari alla simulazione, che si illuminano quando viene premuto il pulsante o il tasto corrispondente.

In caso di modalità a monotasto, il bottone che simula la scansione ([scan]) si illumina in base alla temporizzazione assegnata alla scansione attraverso il parametro *Scansione automatica*.

## **F7 PROFILI**

Con il termine *Profilo* si intende l'insieme di tutte le impostazioni predisposte per un utente nel menu principale e nei menu a cui è possibile accedere da questo.

Un *Profilo* così predisposto può essere memorizzato col nome definito nel campo [Giocatore *n*] per poi essere richiamato durante una successiva seduta per ritrovare tutte le impostazioni selezionate senza la necessità di una nuova impostazione dei parametri.

Oltre al salvataggio e al caricamento del profilo è possibile eliminare un profilo quando questo non è più utilizzato.

Inoltre, per un profilo memorizzato è possibile creare un'icona sul desktop, che può essere utilizzata per avviare il programma direttamente dalla fase di gioco.

#### **F8 OPZIONI**

Ecco il menu Opzioni:

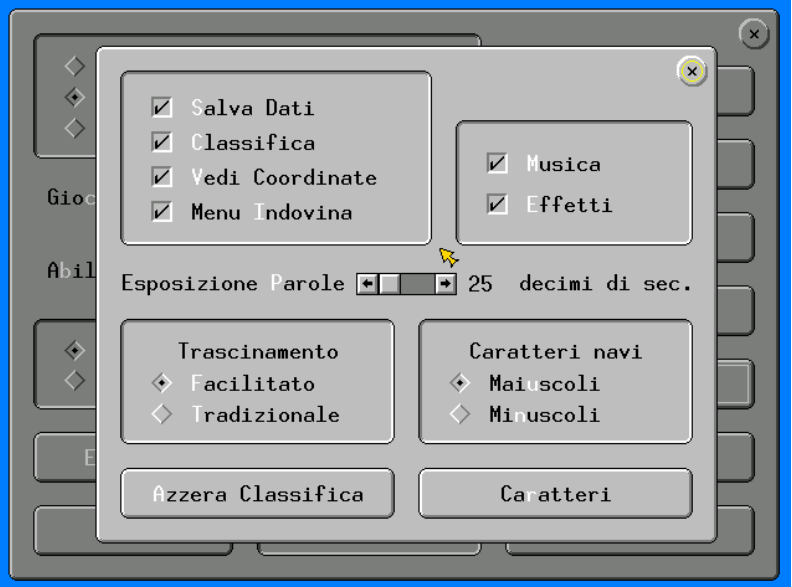

In questo menu è possibile effettuare molte personalizzazioni relativamente alle caratteristiche esecutive del programma; vediamole insieme:

#### **Salva Dati**

Permette di memorizzare all'interno di un archivio avente nome uguale al nome inserito nel campo [Giocatore *n*] tutti i dati registrati durante il gioco, come gli esercizi svolti e le relative risposte.

## **Classifica**

Abilita l'inserimento in classifica dei nomi dei dieci giocatori che hanno ottenuto il punteggio più alto durante l'esecuzione dell'esercizio, con il relativo punteggio.

## **Vedi coordinate**

Abilita la visualizzazione sullo schermo delle coordinate di puntamento, che identificano la casella in quel momento puntata dal cannone come destinataria del colpo.

#### **Menu indovina**

Abilita la visualizzazione del menu di scelta che permette, in alternativa alla risoluzione dell'esercizio, di tentare il riconoscimento della lettera o della sillaba nascosta nel pezzo di nave colpito o della parola nascosta nell'intera nave colpita.

Il menu è attivo solo quando si tenta di affondare una parte di una nave già affondata per almeno una casella.

Questa opzione è disponibile solo con l'accesso tradizionale al programma attraverso mouse e tastiera, quindi non ha effetto con l'accesso attraverso dispositivi alternativi.

#### **Musica/Effetti**

Permette di abilitare o disabilitare i suoni del programma, differenziando la musica di sottofondo dagli effetti speciali caratteristici di ciascuna situazione di gioco.

#### **Esposizione Parole**

Fissa il tempo di permanenza delle parole sullo schermo negli esercizi che prevedono la scomparsa del testo dell'esercizio prima dell'inizio della risoluzione.

#### **Trascinamento**

Permette di impostare la modalità di trascinamento delle navi durante la preparazione della griglia di gioco.

La scelta può essere fatta fra il trascinamento tradizionale e quello semplificato.

Il trascinamento tradizionale prevede, per il trascinamento della nave da posizionare nel campo di battaglia, il mantenimento della pressione sul bottone del mouse, mentre il semplificato mantiene automaticamente la selezione della nave da posizionare fino alla successiva pressione del bottone.

Questa opzione è disponibile solo con l'accesso tradizionale al programma attraverso mouse e tastiera, quindi non ha effetto con l'accesso attraverso dispositivi alternativi.

#### **Caratteri navi**

Consente di modificare la visualizzazione dei caratteri delle parole nascoste nelle navi (in MAIUSCOLO o minuscolo).

#### **Azzera classifica**

Effettua l'azzeramento della classifica, cancellandone tutti i dati presenti.

#### **Caratteri**

Permette una diversa impostazione del formato, della dimensione e del colore del carattere utilizzato negli esercizi e per le parole nascoste nelle navi, così come del colore dello sfondo.

## **F9 ARCHIVI**

Permette la visualizzazione, stampa ed eliminazione degli archivi dove vengono memorizzati i dati raccolti dal programma durante l'esecuzione degli esercizi.

Per ogni utente il programma memorizza la data, il tipo di gioco, di frammentazione delle parole, il livello e il tempo di esposizione delle parole negli esercizi con visualizzazione temporizzata, nonché traccia di tutti gli esercizi svolti ed il loro risultato, suddivisi per seduta di lavoro.

I dati cosi raggruppati possono anche essere esportati in un file formato .TXT esterno al programma.

#### **F10 INIZIA**

Dà l'avvio al gioco, da cui è possibile uscire premendo il tasto [Esc].

Se in precedenza sono state memorizzate delle partite, nella prima finestra che appare è presente, sul lato destro dello schermo, l'icona raffigurata qui accanto, che dà accesso all'elenco delle partite memorizzate.

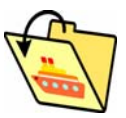

Richiamando una partita memorizzata il gioco riprenderà dal punto esatto in cui era stato precedentemente sospeso.

# **Appendice A Rilevazione degli errori**

Se durante l'esecuzione del programma si dovesse verificare un'anomalia nel funzionamento occorre:

• comunicare l'anomalia rilevata, nonché il nominativo dell'Ente e della persona da contattare, a mezzo posta, fax o e-mail:

## **ANASTASIS Soc. Coop. Serv. Assist. Software Did. Piazza dei Martiri, 1/2 - 40121 Bologna fax 051/2962120**

## **assistenza@anastasis.it**

• comunicare l'anomalia rilevata al:

#### **Servizio Assistenza Software Didattico**

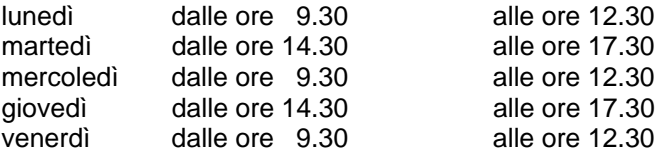

## **al numero Tel. 051.2962139**

*Anastasis Soc. Coop. - piazza dei Martiri, 1/2 – 40121 Bologna*

19